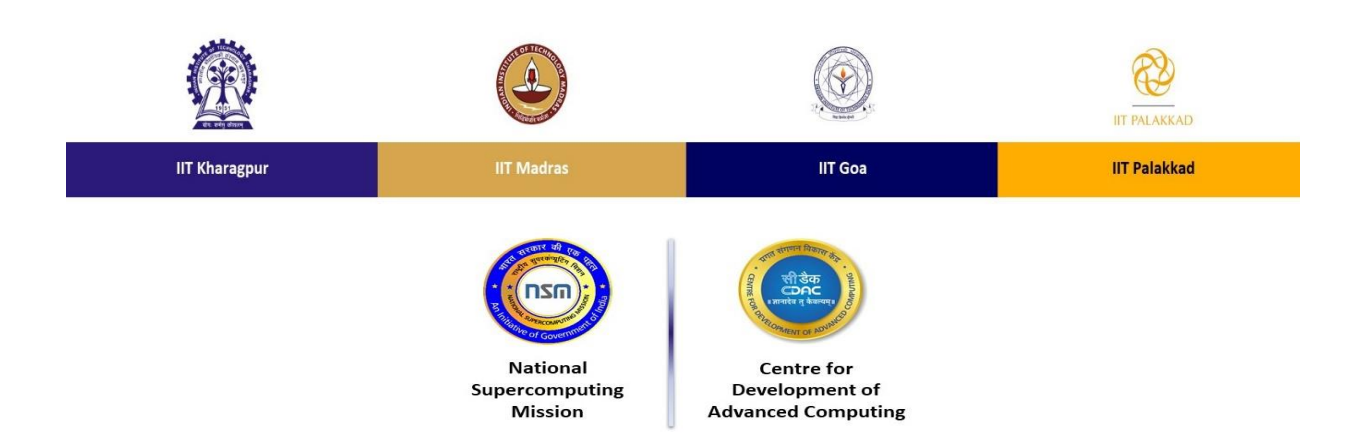

# **Distributed for the course "HPC Shiksha: Basics of High Performance Computing" Course Website: https://www.iitgoa.ac.in/hpcshiksha/**

### **Installation Steps on Linux Systems**

- 1. Linux distribution: Ubuntu/Debian/Fedora (Ubuntu 16.04 and above preferred)
- 2. Ensure that a C compiler such as gcc is available in your system (which gcc)
- 3. sudo apt-get install mpich (easiest way to install on Ubuntu)

### OR

(i) Download MPICH from [here](http://www.mpich.org/static/downloads/3.3.2/mpich-3.3.2.tar.gz) (ii) Read the [installation guide,](https://www.mpich.org/static/downloads/3.3.2/mpich-3.3.2-installguide.pdf) it includes simple installation steps -- ./configure [optionally specify -prefix=<INSTALL\_PATH>] [Check that the last few lines of config.log does not contain errors, this is optional] make make install [*which mpirun* should show you the location of mpirun]

## **Installation Steps on Windows Systems**

Not recommended

### **Installation Steps on Linux on Windows Systems**

- 1. Virtualization software: Any free software such as VMware
- 2. Refer to steps for Linux above

OR

Install Windows subsystem for Linux (only for windows 10):

- $(i)$  Installation quide is available [here,](https://docs.microsoft.com/en-us/windows/wsl/install-win10) it includes all the steps to have a Linux (eg. Ubuntu 20.04) basic terminal set up.
- (ii) Update the system using 'sudo apt update && sudo apt upgrade' without quotes.
- (iii) Install commonly used compilers and libraries 'sudo apt install build-essential'.

(iv) Install a MPI library such as MPICH 'sudo apt install mpich'.

## **Installation Steps on Mac Systems**

1. brew install mpich

For other instructions (including binaries for other operating systems), please refer to the *official* [website](https://www.mpich.org/downloads/) of MPICH (an MPI library).